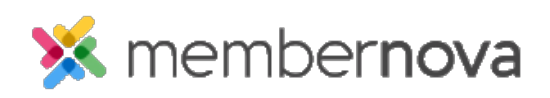

[Help Articles](https://www.membernovasupport.com/kb) > [Administrator Help](https://www.membernovasupport.com/kb/administrator-help) > [Communication](https://www.membernovasupport.com/kb/communication-4) > [How to add an attachment to an](https://www.membernovasupport.com/kb/articles/how-do-i-add-an-attachment-to-an-email-2) [email](https://www.membernovasupport.com/kb/articles/how-do-i-add-an-attachment-to-an-email-2)

How to add an attachment to an email

Mickey D. - 2023-03-08 - [Communication](https://www.membernovasupport.com/kb/communication-4)

When creating an email, you have the option of adding one or more attachments. These attachments can be a document, image, or more.

## Note

The file types you are allowed to upload are: bmp, doc, docx, eps, gif, html, htm, jpeg, jpg, pdf, png, ppt, pptx, pub, swf, tif, txt, vsd, xls, xlsx, rtf, and zip.

## **Adding an Attachment**

- 1. On the [Create Email](https://www.membernovasupport.com/kb/articles/creating-an-email) page, adding an email attachment can be found towards the bottom of the page, under the **Attachments** heading.
- 2. Click the **Select Files for Upload** button.
- 3. Find and select the file from your computer. The file will then automatically be added to the attachment list on the email.

## Note

The maximum individual file size is **5 MB;** the total file size for all combined attachments is **6 MB** per email.

Related Content

- [Creating an email](https://www.membernovasupport.com/kb/articles/creating-an-email)
- [How to send event emails and invitations](https://www.membernovasupport.com/kb/articles/sending-event-emails-invitations)
- [How do I create and manage custom email templates?](https://www.membernovasupport.com/kb/articles/custom-email-templates)
- [How to use merge fields](https://www.membernovasupport.com/kb/articles/how-do-i-use-merge-fields)
- [How do I schedule an email?](https://www.membernovasupport.com/kb/articles/how-do-i-schedule-an-email)
- [How to send an email](https://www.membernovasupport.com/kb/articles/how-do-i-send-an-email-2)